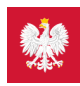

## Krok 2. Zaloguj się na Internetowe Konto Pacjenta

**Teraz możesz użyć profilu zaufanego izobaczyć swoje e-recepty, upoważnić kogoś bliskiego lub wybrać lekarza**

#### Jak to zrobić?

#### **Pobierz instrukcję logowania się na [Internetowe](https://pacjent.gov.pl/sites/default/files/2021-06/IKP%20instukcja_10.06%20am_4.pdf)**

**Konto Pacjenta** Wchodzisz na stronę główną **[pacjent.gov.pl](https://pacjent.gov.pl)**

· widzisz niebieski pasek ze zdjęciem i napisami "Internetowe Konto Pacjenta", "Tu zapisuje się historia Twojego zdrowia", a poniżej "Zaloguj się". Klikasz "Zaloguj się".

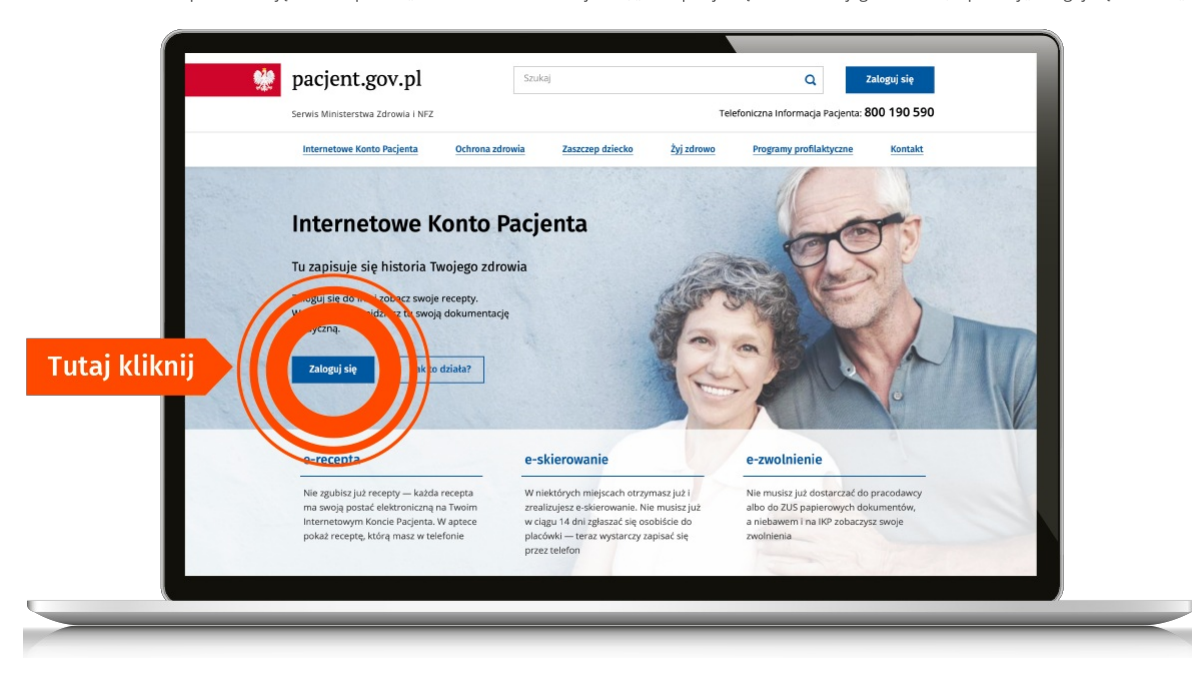

#### Teraz wybierasz jeden z 4 sposobów logowania się

- Poprzez **profil zaufany** po lewej znajdziesz pole do logowania za pomocą nazwy użytkownika lub adresu e-mail oraz hasła ikodu wysłanego na telefon. Jeżeli profil zaufany zakładałeś/aś poprzez bankowość elektroniczną, to na IKP logujesz się poprzez stronę swojego banku. Na ekranie zobaczysz logotypy banków. Wybierz swój i zaloguj się jak na konto bankowe
- · przez internetowe konto w banku, które na to pozwala taką możliwość oferują banki Pekao SA i PKO BP (dla kont internetowych iPKO lub Inteligo), BOŚ, BNP Paribas, VeloBank, Crédit Agricole, Bank Millennium, mBank, Alior Bank, Santander Bank, Bank Spółdzielczy w Brodnicy, ING Bank Śląski, Kasa Stefczyka lub bank **spółdzielczy z Grupy BPS.** Po prostu po wejściu na stronę logowania kliknij na widoczną na dole strony nazwę swojego banku/konta izaloguj się jak na konto. Przy logowaniu musisz potwierdzić, że Twoje dane (imię, nazwisko, adres, PESEL, numer telefonu itp.) są poprawne – robisz to tak samo, jak potwierdzasz transakcje, czyli podajesz kod z karty kodów lub z SMS-a.
- poprzez **e-dowód — elektroniczny dowód osobisty**. Potrzebujesz do tego płatnego czytnika. Jeśli masz e-dowód, to na pewno nie potrzebujesz tego poradnika.
- przez **aplikację [mObywatel](https://pacjent.gov.pl/aktualnosc/mobywatel-dla-pacjentow)**.

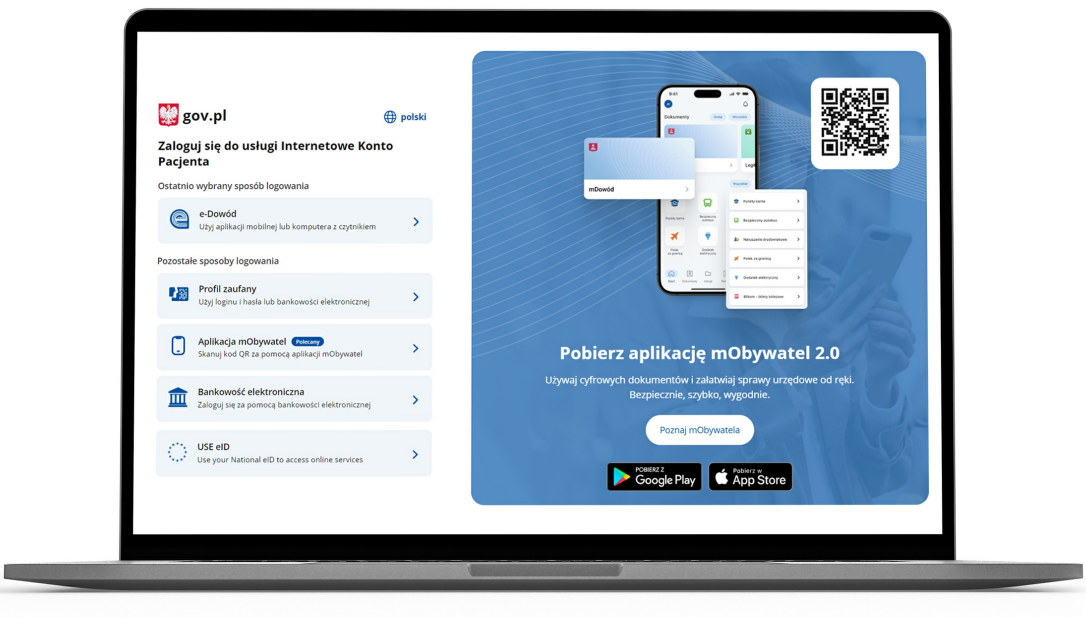

Jeśli masz problem, skorzystaj z pomocy bliskiej osoby. Syn czy wnuczka mogą usiąść z Tobą przy komputerze ipomóc Ci się zalogować.

Któreś z nich możesz też upoważnić do odbioru Twoich e-recept i załatwiania Twoich spraw zdrowotnych przez internet, jeśli tak będzie Ci wygodniej.

# Czytaj dalej » [Upoważnij](http://pacjent.gov.pl/krok-3-upowaznij-bliska-osobe) bliską osobę

### Poznaj Internetowe Konto Pacjenta — krok po kroku

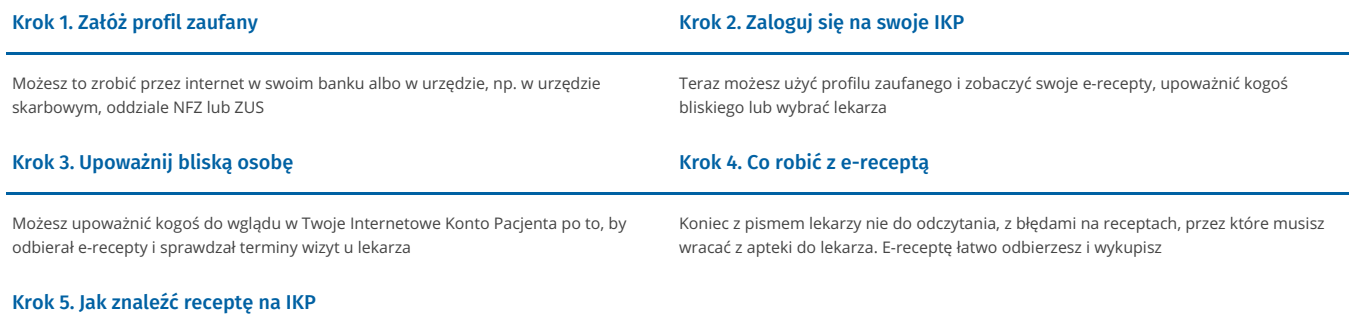

Możesz skorzystać z [Internetowego](http://pacjent.gov.pl/krok-5-jak-znalezc-recepte-na-ikp) Konta Pacjenta, by znaleźć e-receptę lub nazwę leku, który Ci przepisano

 $\kappa$  Przejdź na stronę "Jestem [seniorem"](https://pacjent.gov.pl/node/217)

Wygenerowano: 20.01.2025 r. 22:48:55

**Krok 2. Zaloguj się na [Internetowe](http://pacjent.gov.pl/print/pdf/node/229) Konto Pacjenta**